## 会員名簿の作成手順について(本社一括配送の場合)

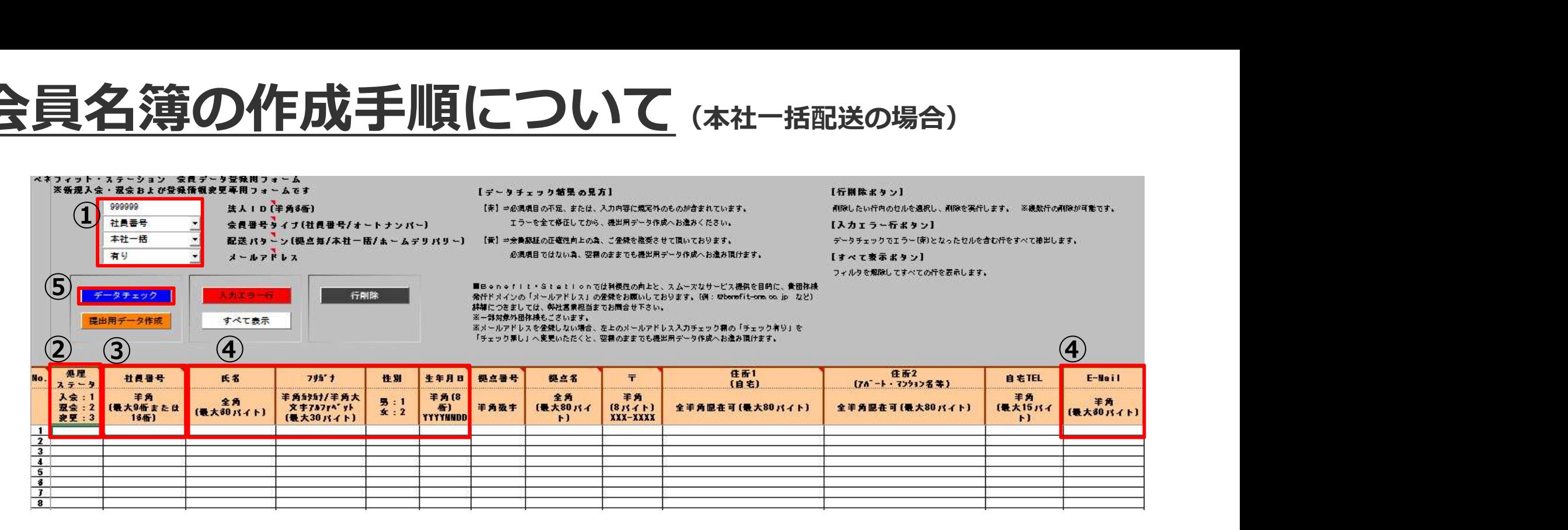

- ①「社員番号」をプルダウンで選択。(その他はそのまま) ※社員番号をお持ちでない団体様はプルダウンで「オートナンバー」を選択
- ②「処理ステータス」に「1」を入力
- ③社員番号を最大9桁の半角数字で入力

※①で「オートナンバー」をご選択の団体様は上から通し番号を入力

④氏名、フリガナ、性別、生年月日、E-Mailを入力 ※ E-Mailを持っていない方はブランク

⑤左上の青ボタン「データチェック」を押下してエラーがあるか確認。

⑥エラーが無いことを確認して、エクセルデータのまま、ご提出

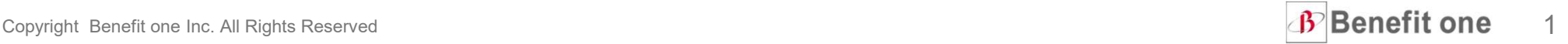